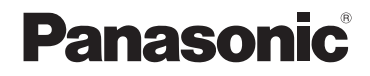

# Mode d'emploi de base Appareil photo numérique Modèle n° DMC-FZ28

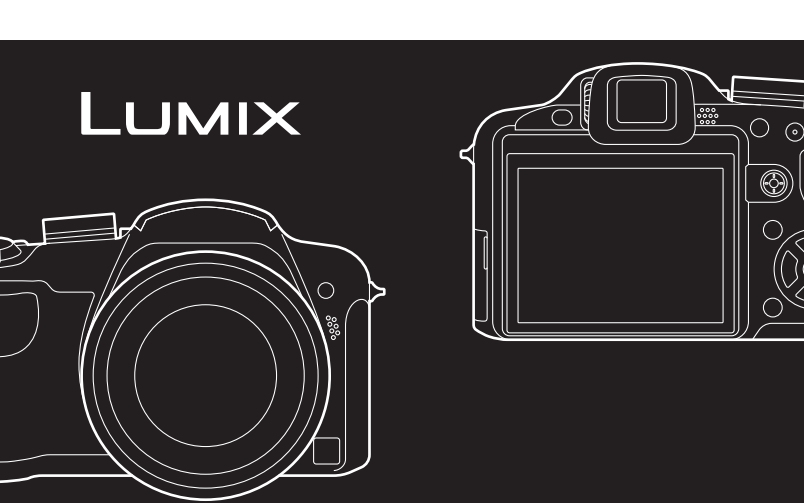

Lire intégralement ces instructions avant d'utiliser l'appareil.

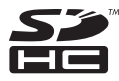

**Veuillez vous référer également au mode d'emploi (format PDF) enregistré sur le CD-ROM contenant le mode d'emploi (fourni).** Vous pouvez y trouver les méthodes d'utilisation avancées et contrôler les instructions de dépannage.

Web Site: http://www.panasonic-europe.com

VQT1S41 F0708MG0 (20000 (A))

#### **À notre clientèle,**

Nous vous remercions d'avoir choisi un appareil photo numérique Panasonic. Veuillez lire attentivement ce manuel et le conserver à portée de main pour vous y référer chaque fois que vous en aurez besoin.

## **Précautions à prendre**

## **AVERTISSEMENT:**

**POUR REDUIRE LES RISQUES D'INCENDIE, D'ELECTROCUTION OU DE DETERIORATION DU PRODUIT,**

**• N'EXPOSEZ PAS CET APPAREIL A LA PLUIE, A L'HUMIDITE OU A DES ECLABOUSSURES ET VEILLEZ A NE PAS POSER SUR L'APPAREIL D'OBJETS REMPLIS DE LIQUIDES TELS QUE DES VASES.**

**• UTILISEZ UNIQUEMENT LES ACCESSOIRES RECOMMANDES.**

**• N'ENLEVEZ PAS LE CACHE (OU LE DOS); AUCUNE PARTIE REPARABLE PAR L'UTILISATEUR NE SE TROUVE A L'INTERIEUR. POUR TOUTE REPARATION, VEUILLEZ VOUS ADRESSER A UN REPARATEUR QUALIFIE.**

**Respectez scrupuleusement les lois en matière de droits d'auteur. L'enregistrement de cassettes ou de disques préenregistrés ou d'autres matériels publiés ou diffusés à des fins autres que votre usage personnel pourraient constituer une infraction aux lois en matière de droits d'auteur. Même à des fins d'usage privé, l'enregistrement de certains matériels pourrait faire l'objet de restrictions.**

- **• Remarquer que notamment les commandes, les composants et les menus de votre appareil photo peuvent différer quelque peu de ceux illustrés dans le présent manuel.**
- **•** Le logo SDHC est une marque de commerce.
- **•** Reproduction des écrans des produits Microsoft avec la permission de Microsoft Corporation.
- **•** Les autres noms, raisons sociales et appellations de produits cités dans ce manuel sont des marques de commerce ou des marques déposées de leurs détenteurs respectifs.

LA PRISE DE COURANT DOIT SE TROUVER À PROXIMITÉ DE L'APPAREIL ET ÊTRE FACILEMENT ACCESSIBLE.

#### **MISE EN GARDE**

Une batterie de remplacement inappropriée peut exploser. Ne remplacez qu'avec une batterie identique ou d'un type recommandé par le fabricant. L'élimination des batteries usées doit être faite conformément aux instructions du manufacturier.

#### **Avertissement**

Risque de feu, d'explosion et de brûlures. Il convient de ne pas démonter, chauffer à plus de 60 °C ou incinérer.

La plaque signalétique se trouve sur le dessous des appareils.

#### **Avis aux utilisateurs concernant la collecte et l'élimination des piles et des appareils électriques et électroniques usagés**

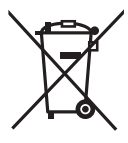

Apposé sur le produit lui-même, sur son emballage, ou figurant dans la documentation qui l'accompagne, ce pictogramme indique que les piles et appareils électriques et électroniques usagés doivent être séparés des ordures ménagères.

Afin de permettre le traitement, la valorisation et le recyclage adéquats des piles et des appareils usagés, veuillez les porter à l'un des points de collecte prévus, conformément à la législation nationale en vigueur ainsi qu'aux directives 2002/96/CE et 2006/66/CE.

En éliminant piles et appareils usagés conformément à la réglementation en vigueur, vous contribuez à prévenir le gaspillage de ressources précieuses ainsi qu'à protéger la santé humaine et l'environnement contre les effets potentiellement nocifs d'une manipulation inappropriée des déchets.

Pour de plus amples renseignements sur la collecte et le recyclage des piles et appareils usagés, veuillez vous renseigner auprès de votre mairie, du service municipal d'enlèvement des déchets ou du point de vente où vous avez acheté les articles concernés.

Le non-respect de la réglementation relative à l'élimination des déchets est passible d'une peine d'amende.

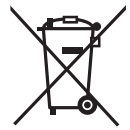

**Pour les utilisateurs professionnels au sein de l'Union européenne** Si vous souhaitez vous défaire de pièces d'équipement électrique ou électronique, veuillez vous renseigner directement auprès de votre détaillant ou de votre fournisseur.

#### **[Information relative à l'élimination des déchets dans les pays extérieurs à l'Union européenne]**

Ce pictogramme n'est valide qu'à l'intérieur de l'Union européenne. Pour connaître la procédure applicable dans les pays hors Union Européenne, veuillez vous renseigner auprès des autorités locales compétentes ou de votre distributeur.

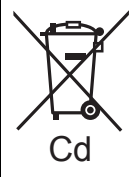

#### **Note relative au pictogramme à apposer sur les piles (voir les 2 exemples ci-contre)**

Le pictogramme représentant une poubelle sur roues barrée d'une croix est conforme à la réglementation. Si ce pictogramme est combiné avec un symbole chimique, il remplit également les exigences posées par la Directive relative au produit chimique concerné.

■ Remarque concernant les batteries et piles Les batteries rechargeables ou piles usagées ne peuvent être ajoutées aux déchets ménagers. Informez-vous auprès de l'autorité locale compétente afin de connaître

les endroits où vous pouvez déposer celles-ci.

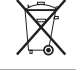

#### " **A propos du chargeur de la batterie**

#### **MISE EN GARDE!**

- **• N'INSTALLEZ PAS OU NE PLACEZ PAS CET APPAREIL DANS UNE BIBLIOTHEQUE OU UN MEUBLE SIMILAIRE OU EN GENERAL DANS UN ESPACE FERME. ASSUREZ-VOUS QUE L'APPAREIL EST BIEN AERE. POUR EVITER TOUT RISQUE D'ELECTROCUTION OU D'INCENDIE DU A UNE SURCHAUFFE, ASSUREZ-VOUS QU'AUCUN RIDEAU OU AUTRE N'OBSTRUE LES ORIFICES D'AERATION.**
- **• N'OBSTRUEZ PAS LES OUVERTURES D'AERATION DE L'APPAREIL AU MOYEN DE JOURNAUX, NAPPES, RIDEAUX ET SIMILAIRES.**
- **• NE PLACEZ PAS DE SOURCES DE FLAMMES NUES, TELLES QUE DES BOUGIES ALLUMEES, SUR L'APPAREIL.**
- **• ELIMINEZ LES BATTERIES DANS LE RESPECT DE L'ENVIRONNEMENT.**
- **•** Le chargeur de la batterie est en veille lorsque le cordon d'alimentation secteur est connecté. Le circuit principal est "vivant" aussi longtemps que le cordon d'alimentation est branché à une prise électrique.

#### ■ A propos de la batterie

- **•** Ne pas l'exposer à une source de chaleur ou près d'un feu.
- **•** Ne laissez pas la (les) batterie(s) à l'intérieur d'un véhicule exposé directement à la lumière du soleil, portières et fenêtres fermées, pendant un long moment.

#### **Précautions à prendre**

- **•** N'utilisez pas d'autres câbles AV à l'exception de celui fourni.
- **•** N'utilisez pas de câbles autres qu'un câble component original Panasonic (DMW-HDC2; en option).

#### **Évitez d'approcher l'appareil photo de tout équipement magnétisé (four à micro-ondes, téléviseur, équipement de jeux vidéo, etc.).**

- Si vous utilisez l'appareil photo à proximité d'un téléviseur, les radiations électromagnétiques pourraient nuire au son et à l'image.
- **•** N'utilisez pas l'appareil photo à proximité d'un téléphone cellulaire; cela pourrait entraîner un bruit nuisible à l'image et au son.
- **•** Le puissant champ magnétique de haut-parleurs ou de moteurs peut endommager les données enregistrées sur support magnétique et distordre les images.
- **•** Les ondes électromagnétiques émises par un microprocesseur peuvent nuire à l'appareil photo numérique et perturber l'image et le son.
- **•** Dans le cas où le fonctionnement de l'appareil serait dérangé par un champ magnétique, coupez le contact, retirez la batterie ou débranchez l'adaptateur secteur (DMW-AC7E; en option) pour ensuite remettre la batterie en place ou rebrancher l'adaptateur. Remettez l'appareil en marche.

#### **N'utilisez pas l'appareil photo à proximité d'un émetteur radio ou de lignes à haute tension.**

**•** L'utilisation de l'appareil photo à proximité d'un émetteur radio ou de lignes à haute tension pourrait nuire à l'image ou au son.

#### ■ Précautions à prendre avec l'appareil photo

- **• Ne secouez pas fortement l'appareil photo et ne le cognez pas en le faisant tomber etc.** Cet appareil pourrait mal fonctionner, l'enregistrement des photos pourrait ne plus être possible ou bien l'objectif ou l'écran ACL pourrait être endommagé.
- **•** Rétractez l'objectif avant de transporter l'appareil photo ou lire des images.
- **• Faites particulièrement attention aux endroits suivants car ils peuvent être la cause du mauvais fonctionnement de l'appareil.**
	- **–** Les endroits avec beaucoup de sable ou de poussière.
	- **–** Les endroits où l'eau peut entrer en contact avec cet appareil comme lorsqu'il est utilisé sous la pluie ou à la plage.
- **• Ne touchez pas l'objectif ou les bornes avec les mains sales. Faites attention également à ce qu'aucun liquide, sable ou autre matière étrangère n'entre entre les espaces autour de l'objectif, des touches, etc.**
- **• Si de l'eau ou de l'eau de mer éclabousse votre appareil photo, utilisez un chiffon sec pour essuyer le boîtier de l'appareil soigneusement.**

#### ■ Condensation (Lorsque l'objectif ou le viseur est embué)

- **•** Il y a formation de condensation lorsque la température ou le taux d'humidité ambiants change. Prenez garde à la condensation car elle pourrait causer des taches sur l'objectif ou un mauvais fonctionnement.
- **•** En cas de condensation, éteignez l'appareil photo et laissez-le ainsi pendant environ 2 heures. Lorsque la température de l'appareil photo se rapproche de celle ambiante, la buée disparaît naturellement.

#### $\blacksquare$  À propos des cartes qui peuvent être utilisées dans cet appareil

Vous pouvez utiliser une carte mémoire SD, une carte mémoire SDHC et une carte MultiMediaCard.

- **•** Lorsque le terme **carte** est utilisé dans ce manuel d'utilisation, il se réfère aux types de carte suivants.
	- **–** Carte mémoire SD (de 8 Mo à 2 Go)
	- **–** Carte mémoire SDHC (4 Go, 8 Go, 16 Go, 32 Go)
	- **–** MultiMediaCard (photos uniquement)

Informations supplémentaires sur les cartes pouvant être utilisées dans cet appareil.

- **•** Vous pouvez utiliser une carte mémoire SDHC uniquement si vous utilisez des cartes mémoire de 4 Go ou plus.
- **•** Une carte mémoire de 4 Go (ou plus) sans le logotype SDHC n'est pas conforme aux standards SD et ne pourra pas être utilisée avec cet appareil.

Veuillez prendre connaissance des informations les plus récentes sur le site Web suivant.

#### **http://panasonic.co.jp/pavc/global/cs**

(Ce site est uniquement en anglais.)

**•** Conservez la carte mémoire hors de portée des enfants afin qu'ils ne puissent pas l'avaler.

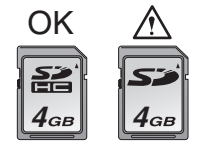

# Table des matières

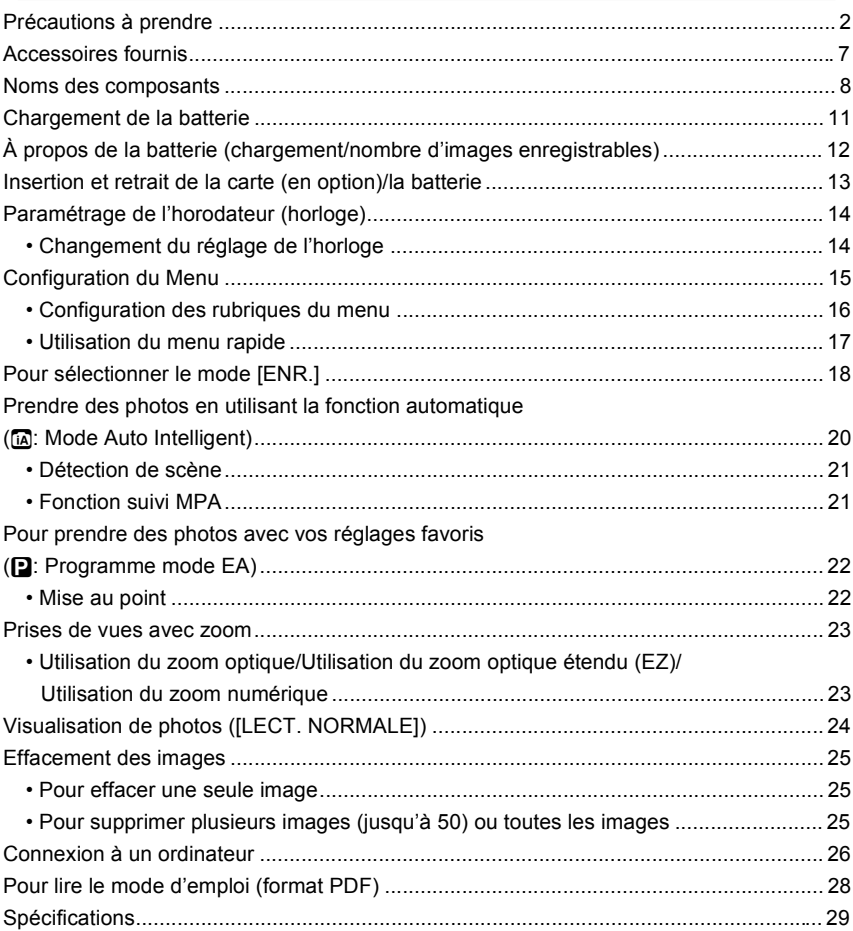

# **Accessoires fournis**

Vérifiez que tous les accessoires sont inclus avant d'utiliser l'appareil photo.

1 Bloc-batterie (Appelée **batterie** dans le texte) Chargez la batterie avant utilisation. 2 Chargeur de batterie (Appelée **chargeur** dans le texte) 3 Câble CA<br>4 Câble USI 4 Câble USB<br>5 Câble AV 5 Câble AV<br>6 CD-ROM 6 CD-ROM **•** Logiciel: Utilisez-le pour installer le logiciel sur votre PC. 7 CD-ROM **•** Manuel d'utilisation 8 Dragonne 9 Capuchon d'objectif/Ficelle du capuchon d'objectif 10 Parasoleil (A): Argent  $(B)$ : Noir 11 Adaptateur du parasoleil **•** La carte mémoire SD, la carte mémoire SDHC et la MultiMediaCard sont appelées **carte** dans le texte. **• La carte est en option. Vous pouvez enregistrer ou visualiser des images sur la mémoire interne lorsque vous n'utilisez pas de carte. •** Consultez le revendeur ou le service après vente le plus proche si vous perdez les accessoires fournis. (Vous pouvez acheter les accessoires séparément).

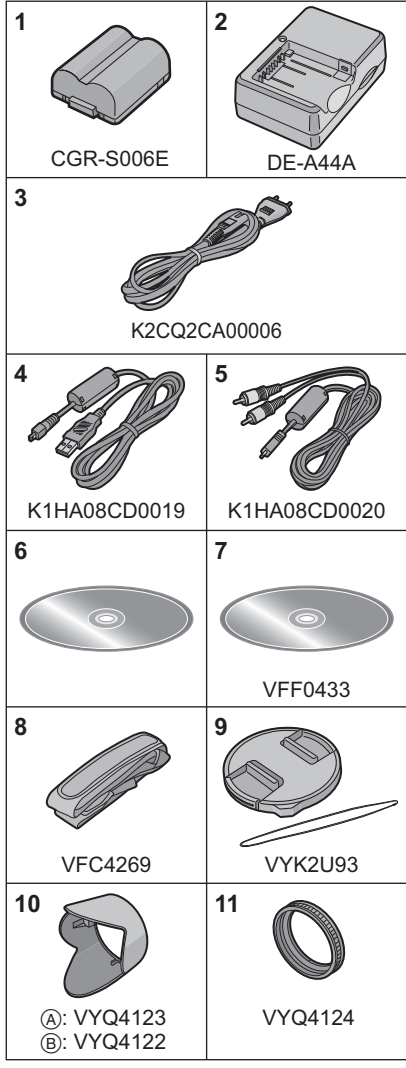

## **Noms des composants**

- 1 Objectif<br>2 Flash
- Flash
- 3 Voyant du retardateur Lampe d'assistance pour la mise au point automatique
- 4 Microphone

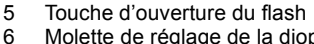

- Molette de réglage de la dioptrie
- 7 Viseur<br>8 Haut-p
- Haut-parleur
- 9 Touche [EVF/LCD]
- 10 Touche [AF/AE LOCK]
- 11 Manette

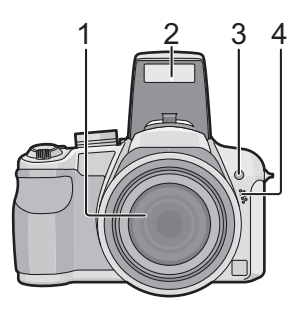

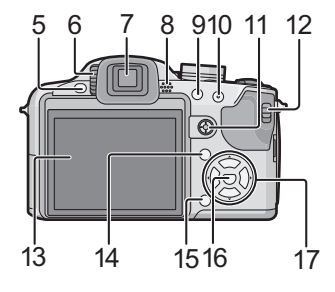

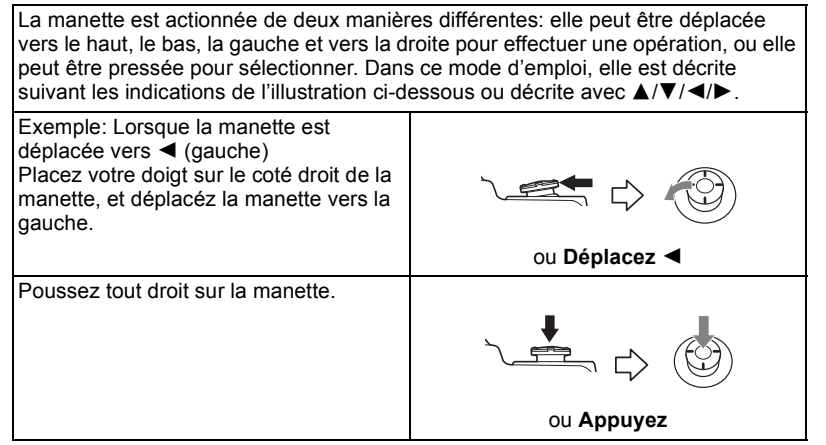

- 12 Sélecteur [ENR.]/[LECT.]
- 13 Écran ACL
- 14 Touche [DISPLAY]
- 15 Touche d'effacement/ Mode de prises de vues simple ou en rafale
- 16 Touche [MENU/SET]
- 17 Touches de curseur
	- %/Touche du retardateur (P62)

▼/Touche fonction

Assignez le Menu du Mode [ENR.] à la touche ▼. Il est utile d'enregistrer le Menu du Mode [ENR.] qui est souvent utilisé.

[PRÉVISUALI.]/[SENSIBILITÉ]/[ÉQ.BLANCS]/[MODE DE MES.]/[MODE AF]/

[EXPOSITION I.]

 $\blacktriangleright$ /Touche de réglage du flash (P57)

#/Compensation de l'exposition/

Bracketing auto/Bracketing couleur/Ajustement de la sortie du flash

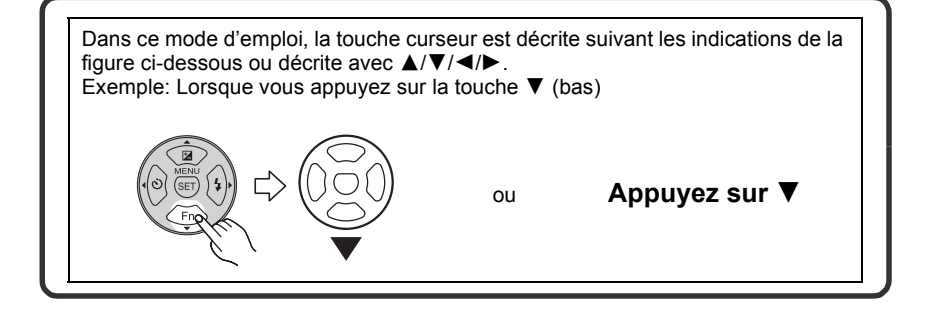

- 18 Levier du zoom
- 19 Déclencheur
- 20 Touche [AF#/FOCUS]
- 21 Molette de sélection du mode
- 22 Interrupteur marche/arrêt de l'appareil photo
- 23 Témoin d'alimentation
- 24 Touche [AF/MF]

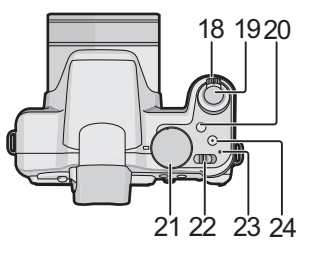

- 25 Œillet de courroie
	- **•** Assurez-vous d'attacher la courroie en utilisant l'appareil photo pour que celui-ci ne tombe pas.
- 26 Prise de sortie AV/numérique [DIGITAL/AV OUT]
- 27 Prise [DC IN]
	- **•** Assurez-vous d'utiliser un adaptateur secteur de marque Panasonic (DMW-AC7E; en option).
	- **•** Cet appareil photo ne peut pas charger la batterie même si l'adaptateur secteur (DMW-AC7E; en option) y est branché.
- 28 Couvercle des prises
- 29 Barillet d'objectif
- 30 Prise [COMPONENT OUT]

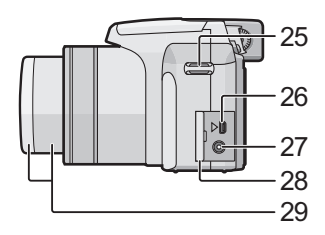

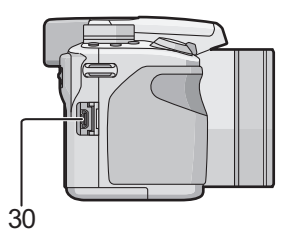

- 31 Couvercle du logement de la carte/ batterie
- 32 Réceptacle du trépied
	- **•** Lorsque vous utilisez un trépied, assurez-vous qu'il est stable lorsque l'appareil photo est fixé dessus.

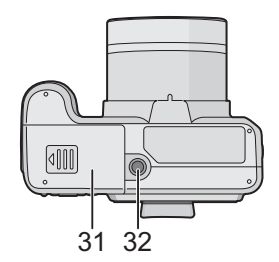

## **Chargement de la batterie**

- **• Utilisez le chargeur et la batterie dédiés.**
- **• La batterie n'est pas chargée lors de l'achat de l'appareil photo. Chargez la batterie avant de l'utiliser.**
- **•** Chargez la batterie avec le chargeur à l'intérieur.
- **•** Chargez la batterie à une température entre 10 'C et 35 'C. (La température de la batterie devra également être la même).

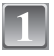

**Fixez la batterie en faisant attention au sens de celle-ci.**

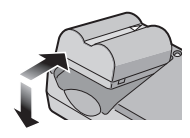

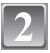

## **Branchez le câble CA.**

- **•** Le câble secteur n'entre pas complètement dans la prise secteur. Il restera un espace comme montré à droite.
- **•** Le chargement démarre lorsque l'indicateur [CHARGE] (A) est vert.

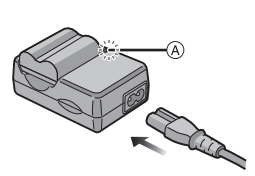

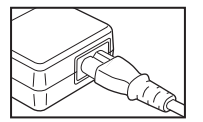

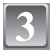

#### **Retirez la batterie après la fin du chargement.**

**•** Le chargement est achevé lorsque l'indicateur [CHARGE] (A) s'éteint (après environ 120 min maximum).

## **Note**

- **•** À la fin du chargement, assurez-vous de débrancher l'appareil fournissant l'énergie de la prise électrique.
- **•** La batterie se réchauffe après son utilisation ainsi que pendant et après le chargement. L'appareil photo se réchauffe lui aussi pendant l'utilisation. Ceci ne constitue toutefois pas un mauvais fonctionnement.
- **•** La batterie s'épuisera si elle n'est pas utilisée pendant une période prolongée après son chargement.
- **•** La batterie peut être rechargée même s'il reste une certaine autonomie, mais nous vous déconseillons de remettre fréquemment la batterie en charge alors que celle-ci est complètement chargée. (La batterie a des caractéristiques qui réduiront sa durée de fonctionnement et qui causeront son gonflement.)
- **•** Lorsque la durée d'utilisation de l'appareil photo devient très courte alors que la batterie est correctement chargée, la durée de vie de la batterie peut avoir expiré. Achetez une nouvelle batterie.
- **• Ne laissez aucun élément métallique (comme des pinces) près des bornes de contact de la prise d'alimentation. Dans le cas contraire, un feu et/ou un choc électrique peuvent être causés par un court-circuit ou par la chaleur générée.**

## **À propos de la batterie (chargement/nombre d'images enregistrables)**

#### " **Autonomie de la batterie**

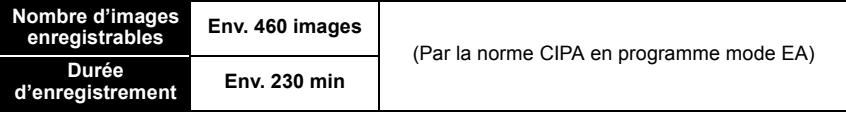

#### **Conditions des prises de vues établies par la CIPA**

- **•** CIPA est l'acronyme de [Camera & Imaging Products Association].
- Température ambiante: 23 °C/Humidité: 50% avec écran à cristaux liquides en fonction.<sup>\*</sup>
- **•** Utilisation de la carte mémoire SD de marque Panasonic (32 Mo).
- **•** Utilisation de la batterie fournie.
- **•** L'enregistrement commence 30 secondes après l'allumage de l'appareil. (Quand la fonction stabilisateur d'image optique est paramétrée sur [AUTO].)
- **• Prise de vue une fois toutes les 30 secondes,** avec déclenchement du flash une fois sur deux.
- **•** Rotation du levier du zoom de la position téléphoto à grand-angle et inversement pour chaque prise de vue.
- **•** Éteignez l'appareil photo tous les 10 enregistrements et laissez-le jusqu'à ce que la température de la batterie diminue.
- $*$  Le nombre d'images enregistrables diminue en mode Accentuation LCD Auto, en mode Accentuation LCD et en mode plongée .

**Le nombre de photos enregistrables dépend de l'intervalle de temps entre chaque prise de vue. Plus l'intervalle de temps est long, plus le nombre de photos pouvant être enregistré diminue. [Par exemple, le nombre d'images enregistrées toutes les 2 minutes diminue d'environ 115.]**

#### **E** En utilisant le viseur

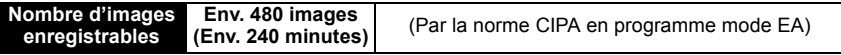

#### " **Durée de lecture en utilisant l'écran ACL**

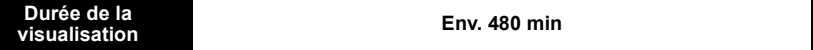

Le nombre d'enregistrement/durée de visualisation peut varier selon les conditions d'utilisation et les conditions de rangement de la batterie.

#### ■ Chargement

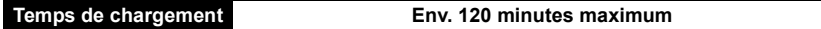

La durée de chargement et le **nombre d'images enregistrables** avec la batterie en option (CGR-S006E) sont les mêmes que ci-dessus.

**La durée de chargement** variera légèrement selon l'état de la batterie et des conditions environnantes du chargement.

Lorsque la charge se termine avec succès, l'indicateur [CHARGE] s'éteint.

#### **Note**

- **•** La batterie peut gonfler et sa durée de fonctionnement peut diminuer si le nombre de fois où elle est chargée augmente. Pour une utilisation prolongée de la batterie, nous vous conseillons d'éviter de la charger fréquemment lorsque celle-ci n'est pas complètement épuisée.
- **•** Les performances de la batterie peuvent temporairement être amoindries et le temps d'utilisation peut devenir plus court dans des conditions de basse température (ex. ski/planche à neige).

## **Insertion et retrait de la carte (en option)/la batterie**

- **•** Vérifiez que cet appareil est éteint.
- **•** Fermez le flash.
- **•** Nous vous conseillons l'utilisation d'une carte Panasonic.

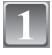

#### **Faites glisser le couvercle du logement de la carte/batterie pour l'ouvrir.**

- **• Assurez-vous d'utiliser une batterie de marque Panasonic. (CGR-S006E)**
- **• Si vous utilisez d'autres batteries, nous ne pouvons pas garantir la qualité de ce produit.**

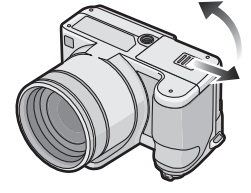

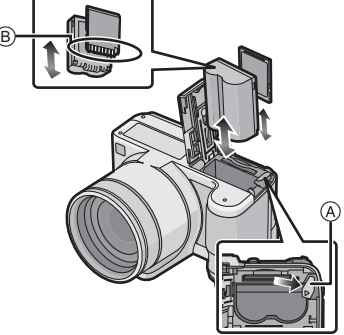

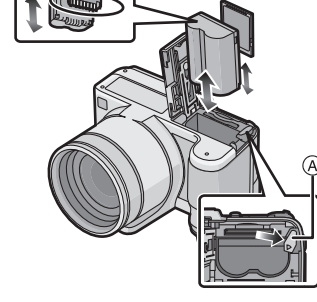

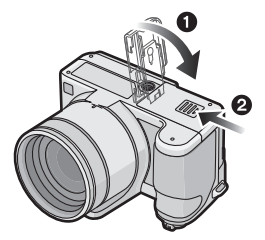

## **complètement chargée en faisant attention au sens de celle-ci. Tirez le levier** ! **dans le sens de la flèche pour retirer la batterie.**

**Batterie: Introduisez la batterie** 

**Carte: Poussez-la complètement jusqu'à ce qu'elle clique en faisant attention au sens d'insertion. Pour retirer la carte, poussez la carte jusqu'à ce qu'elle clique, puis retirez-la.**

- $(B)$ : Ne touchez pas les bornes de raccordement de la carte.
- **•** Assurez-vous que la carte est insérée à fond.
- !**:Fermez le couvercle du logement de la carte/batterie.**

### **@:Faites glisser le couvercle du logement de la carte/batterie jusqu'au bout et fermez-le énergiquement.**

**•** Si le cache de la carte/batterie ne se ferme pas complètement, retirez la carte, vérifiez sa direction et insérez-la de nouveau.

### **Note**

- **•** Retirez la batterie après l'usage.
- **•** N'enlevez pas la batterie tandis que le courant passe car les réglages de l'appareil photo peuvent ne pas être sauvegardés correctement.
- **•** La batterie fournie est conçue uniquement pour cet appareil photo. Ne l'utilisez avec aucun autre appareil.
- **•** Avant de retirer la carte ou la batterie, éteignez l'appareil photo, et attendez que le témoin d'alimentation s'en aille.

(Autrement, cet appareil peut ne plus fonctionner normalement et la carte elle-même peut être endommagée ou les photos enregistrées perdues.)

## **Paramétrage de l'horodateur (Horloge)**

**• L'horloge n'est pas configurée lors de l'achat de cet appareil photo.**

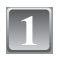

### **Mettez l'appareil photo en marche.**

- (A) Touche [MENU/SET]
- $(B)$  Touches de curseur

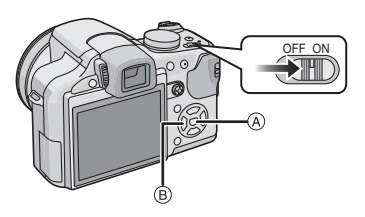

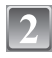

## **Appuyez sur [MENU/SET].**

### **Appuyez sur** #**/**\$ **pour sélectionner la langue, et appuyez sur [MENU/SET].**

**•** Le massage [VEUILLEZ RÉGLER L'HEURE] apparait. (Ce message n'apparait pas en mode [LECT.].)

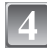

## **Appuyez sur [MENU/SET].**

- **Appuyez sur** %**/**& **pour sélectionner les éléments (année, mois, jour, heure, minute, ordre d'affichage ou format d'affichage de l'heure), et appuyez sur** #**/**\$ **pour valider.**
	- $(A)$ : Heure du lieu d'origine
	- $(B)$ : Heure du lieu de destination
	- $m$ : Annulez sans le réglage de l'horloge.
	- **•** Choisissez entre [24H] ou [AM/PM] pour le format d'affichage de l'heure.
- **•** AM/PM est affiché si [AM/PM] est sélectionné.

## **Appuyez sur [MENU/SET] pour valider.**

- **•** Une fois la configuration de l'horloge effectuée, éteignez l'appareil photo. Puis rallumez-le, commutez vers le mode d'enregistrement, et vérifiez que l'affichage reflète les réglages qui ont été effectués.
- **•** Si [MENU/SET] est pressé pour achever les réglages sans que l'horloge n'ait été configurée, configurez-la correctement en suivant la procédure "Changement du réglage de l'horloge" ci-dessous.

### **Changement du réglage de l'horloge**

#### Sélectionnez [RÉGL.HORL.] du menu [ENR.] ou [CONFIG.], et appuyez sur ▶.

- **•** Il peut être modifié aux phases **5** et **6** relatives à la configuration de l'horloge.
- **• La configuration de l'horloge est maintenue pendant 3 mois en utilisant la pile interne de l'horloge même sans la batterie. (Laissez la batterie chargée dans l'appareil pendant 24 heures pour charger la pile interne.)**

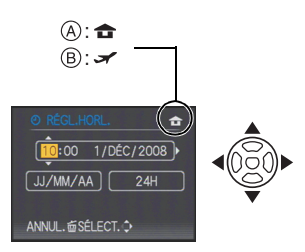

# **Configuration du Menu**

L'appareil photo possède des menus qui vous permettent de configurer le réglage des prises de vues ainsi que la lecture des images comme vous le désirez, ainsi que des menus vous permettant d'avoir plus de plaisir avec l'appareil photo et qui vous aident à l'utiliser plus facilement.

Plus particulièrement, le menu [CONFIG.] contient certains réglages importants relatifs à l'horloge de l'appareil et à l'alimentation. Vérifiez la configuration de ces menus avant de commencer à utiliser l'appareil photo.

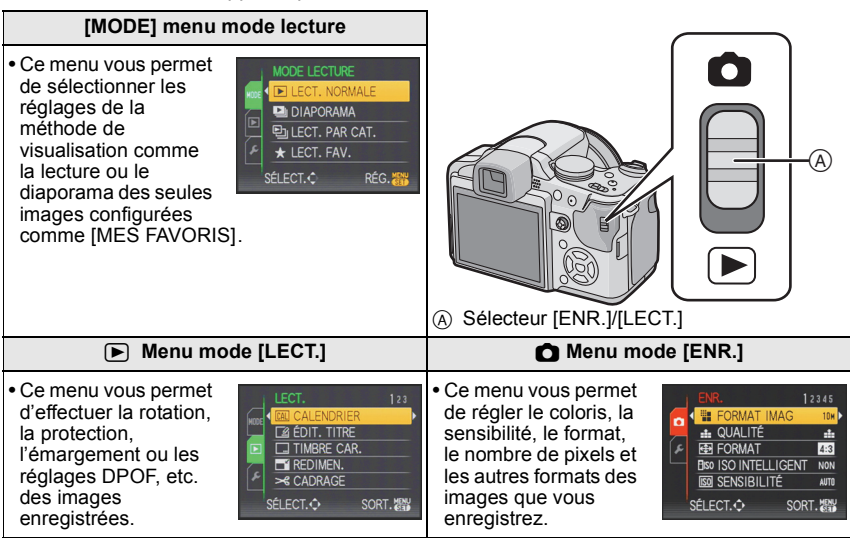

#### **Menu [CONFIG.]**

- **•** Ce menu vous permet d'effectuer la configuration de l'horloge, de sélectionner les réglages du bip de fonctionnement et de régler d'autres configurations afin de rendre l'utilisation de l'appareil photo plus facile.
- **•** Le menu [CONFIG.] peut être réglé à partir du [MODE ENR.] ou du [MODE LECTURE].

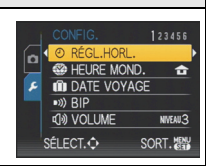

## **Configuration des rubriques du menu**

Cette section décrit la manière de sélectionner la configuration du mode programme EA, et la même configuration peut être également utilisée pour le menu [LECT.] et le menu [CONFIG.].

Exemple: Configuration [MODE AF] de  $[\blacksquare]$  à  $[\clubsuit]$  dans le mode programme EA •  $\triangle$ / $\nabla$ / $\triangle$ / $\triangleright$  dans les étapes peuvent être actionnés également avec la manette.

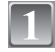

## **Mettez l'appareil photo en marche.**

- (A) Touche [MENU/SET]
- $(\widehat{B})$  Commutateur de sélection [ENR.]/[LECT.]
- $\bar{\odot}$  Molette de sélection du mode

### **Faites glisser le commutateur de**  sélection [ENR.]/[LECT.] sur [**0**].

**•** Pour sélectionner les réglages du menu du mode  $[LECT.]$ , réglez le sélecteur  $[ENR.]/[LECT.]$  sur  $[$ et passez à l'étape **4**.

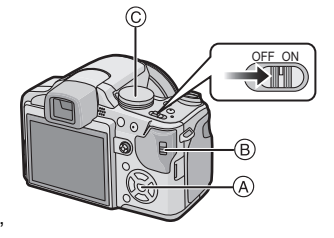

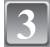

## Réglez la molette de sélection du mode sur [**P**].

### **Appuyez sur [MENU/SET] pour afficher le menu.**

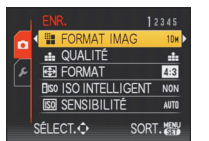

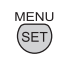

**•** Vous pouvez également passer d'un écran menu à l'autre à partir de n'importe quel élément de menu en faisant tourner le levier de zoom.

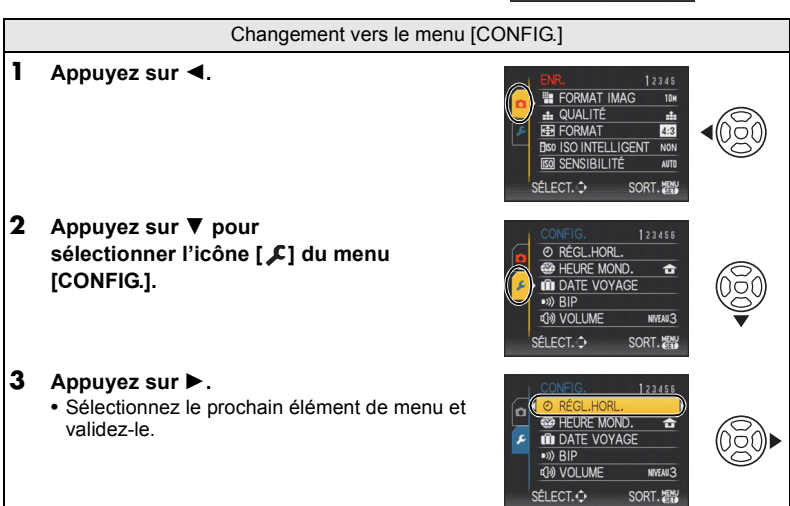

## **Appuyez sur** #**/**\$ **pour sélectionner [MODE AF].**

• Sélectionnez l'élément le plus bas, et appuyez sur **V** pour passer sur le second écran.

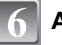

### **Appuyez sur** &**.**

**•** Selon la rubrique, son réglage peut ne pas apparaître ou être affiché d'une manière différente.

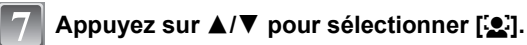

**Appuyez sur [MENU/SET] pour valider.**

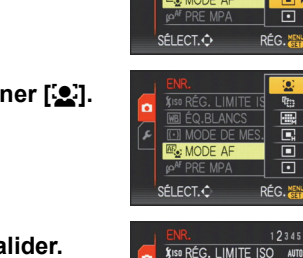

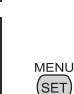

 $12345$ 

**SORT.** 

ÉAR

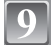

**Appuyez sur [MENU/SET] pour fermer le menu.**

## **Utilisation du menu rapide**

En utilisant le menu rapide, certains réglages du menu peuvent être facilement trouvés. **•** Certaines rubriques du menu ne peuvent pas être sélectionnées par les modes.

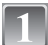

**Appuyez et tenez la manette en mode enregistrement jusqu'à ce que [Q.MENU] soit affiché**

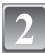

**Appuyez sur** #**/**\$**/**%**/**& **pour sélectionner la rubrique du menu et le réglage puis appuyez sur [MENU/SET] pour fermer le menu.**

- ! Les éléments à être réglés et la configuration sont affichés.
- **•** Vous pouvez régler les éléments suivants en détail en appuyant sur [DISPLAY]. [ÉQ.BLANCS]/[MODE AF]/[STABILISAT.]

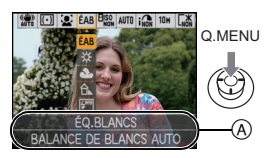

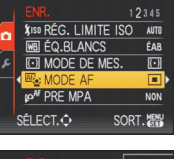

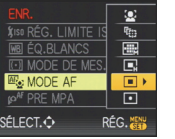

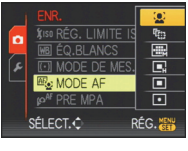

**WB ÉQ.BLANCS** 

**CO MODE DE MES** 

**PRE MPA** SÉLECT.O

Changement de mode

## **Pour sélectionner le mode [ENR.]**

Lorsque le mode [ENR.] est sélectionné, l'appareil photo peut être réglé sur le mode auto Intelligent lequel établit ces réglages optimaux en ligne selon le sujet qui doit être enregistré et les conditions d'enregistrement, ou sur le mode scène qui vous permet de prendre des photos qui correspondent à la scène qui est enregistrée.

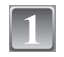

**Mettez l'appareil photo en marche.**

! Commutateur de sélection[ENR.]/[LECT.]

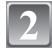

**Faites glisser le commutateur de**  sélection [ENR.]/[LECT.] sur [**0]**.

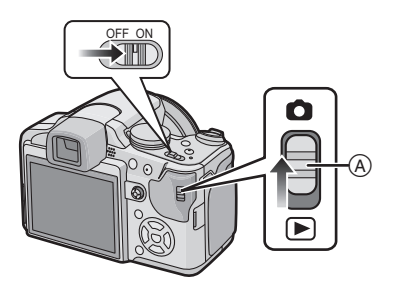

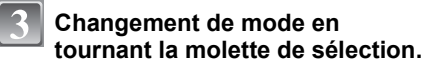

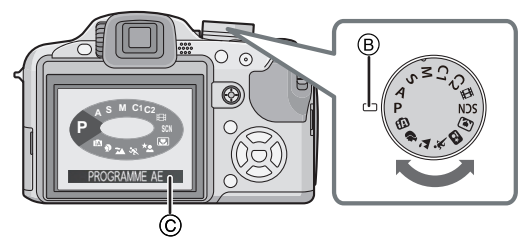

**Alignez le mode désiré avec la partie (B).** 

**• Tournez la molette de sélection doucement et avec précision pour l'ajuster sur chaque mode. (La molette de sélection tourne à 360** '**)** L'écran  $\odot$  est affiché sur l'écran ACL/Viseur si la molette de sélection est tournée.

#### ■ **Fonctions de base**

#### **f Mode auto intelligent**

Les sujets sont enregistrés en utilisant automatiquement les réglages par l'appareil photo.

#### ³ **Programme mode EA**

Les sujets sont enregistrés en utilisant vos propres réglages.

#### ■ **Fonctions de base**

#### **Réglage automatique de l'exposition à priorité d'ouverture**  И

La vitesse d'obturation est automatiquement déterminée par la valeur d'ouverture que vous avez réglée.

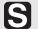

#### **Réglage automatique de l'exposition à priorité d'obturation**

La valeur d'ouverture est automatiquement déterminée par la vitesse d'obturation que vous avez réglée.

#### M. **Mode exposition manuelle**

L'exposition est ajustée par la valeur d'ouverture et la vitesse d'obturation qui ont été manuellement ajusté.

#### C<sub>1</sub> C<sub>2</sub> Mode personnalisé

Dans ce mode, l'appareil réutilise les paramétrages programmés au préalable.

#### **Example image animées**

Ce mode vous permet d'enregistrer des images animées.

#### SCN Mode scène

Ceci vous permet de prendre des photos qui correspondent à la scène qui doit être enregistrée.

#### ■ Fonctions de base

#### $\mathbf D$ **Mode portrait**

Ce mode est idéal pour des photos de visages.

#### **Mode paysage** M

Ce mode convient parfaitement aux prises de vues de paysages.

#### **Mode sports**

Utilisez ce mode pour prendre des photos d'événements sportifs, etc.

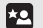

#### **Mode portrait nocturne**

Utilisez ce mode pour prendre des photos de scènes nocturnes ou de sujets avec un paysage nocturne en arrière-plan.

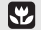

#### **Mode Gros-plan**

Utilisez ce mode pour prendre en photo un sujet en gros plan.

Mode [ENR.]: [iA]

## Prendre des photos en utilisant la fonction **automatique (**ñ**: Mode Auto Intelligent)**

L'appareil photo sélectionnera le réglage le plus approprié pour correspondre au sujet et aux conditions d'enregistrement donc nous conseillons ce mode pour les débutants ou pour ceux qui ne veulent pas utiliser les réglages et qui veulent prendre des photos facilement. **•** Les fonctions suivantes sont activées automatiquement.

- **–** Détection de scène/[STABILISAT.]/[ISO INTELLIGENT]/Détection de visage/ [MPA RAPIDE]/[EXPOSITION I.] (Exposition intelligente)/Correction numérique yeux-rouges/Compensation du contre-jour
- Le témoin d'alimentation **&** s'allume lorsque vous allumez cet appareil **2**. (Il s'éteint après environ 1 seconde).
	- (**O**: Déclencheur)

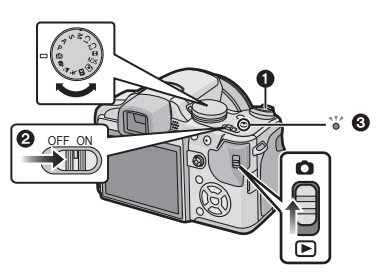

**Faites glisser le commutateur de sélection [ENR.]/[LECT.] sur [0].** 

**Réglez la molette de sélection du mode sur [**ñ**].**

**Maintenez cet appareil délicatement entre vos deux mains, tenez vos bras immobiles sur les côtés et tenez-vous debout, les pieds légèrement écartés.**

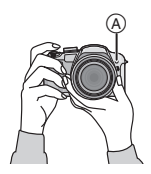

! Lampe d'assistance AF

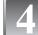

#### **Appuyez à mi-course sur le déclencheur pour effectuer la mise au point.**

- L'indicateur de mise au point ① (vert) s'illumine lorsque le sujet est mis au point.
- La zone MPA 2 est affichée autour du visage du sujet grâce à la fonction de détection des visages. Dans d'autres cas, elle est affichée à l'endroit où est faite la mise au point.
- **•** La plage de mise au point est de 1 cm (grand-angle)/ 2 m (téléobjectif) à  $\infty$ . (Fonction Télé-macro: de 1 m à  $\infty$ )

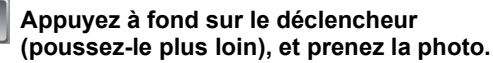

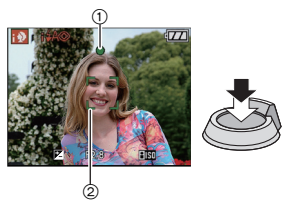

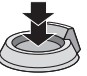

**•** L'indicateur d'accès s'illumine en rouge lorsque les images sont en train d'être enregistrées sur la mémoire interne (ou sur la carte).

#### **Détection de scène**

Lorsque l'appareil photo détecte la scène optimale, l'icône de la scène concernée est affichée en bleu pendant 2 secondes, après quoi sa couleur change pour redevenir rouge.

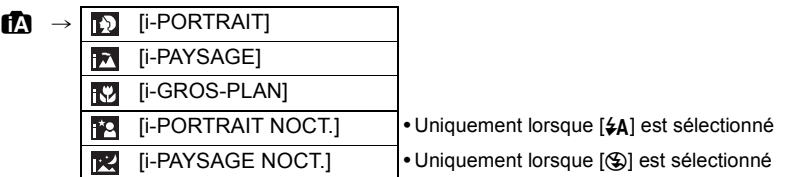

- [ $\blacksquare$ ] est sélectionné si aucune des scènes n'est applicable, et les réglages standards sont sélectionnés.
- **•** Si un trépied est utilisé, par exemple, et que l'appareil photo a jugé que les secousses étaient minimes lorsque le mode scène a été identifié comme [ ], la vitesse d'obturation sera réglée à un maximum de 8 secondes. Prenez soin de ne pas bouger l'appareil photo en prenant des photos.
- **•** Une scène optimale pour le sujet spécifié sera choisie lorsqu'il est réglé sur le suivi MPA.

#### ■ Détection de visage

Lorsque [**[2]** ou [**[2]** est sélectionné, l'appareil photo détecte automatiquement le visage d'une personne, et il ajustera la mise au point et l'exposition .

### **Note**

- **•** À cause des conditions citées ci-dessous, une scène différente peut être détectée pour le même sujet.
	- **–** Conditions du sujet: Lorsque le visage est lumineux ou sombre, La taille du sujet, La distance du sujet, Le contraste du sujet, Lorsque le sujet se déplace, Lorsque le zoom est utilisé
	- **–** Conditions de l'enregistrement: Crépuscule, Aube, Lumières tamisées, Lorsque l'appareil photo est secoué
- **•** Pour prendre des photos dans une scène voulue, nous vous conseillons d'utiliser le mode d'enregistrement approprié.

#### ■ La correction du contre-jour

Le contre-jour se réfère à une lumière émise à l'arrière du sujet.

Dans ce cas, le sujet devient sombre; par conséquent cette fonction compense la lumière de l'arrière-plan en éclaircissant automatiquement l'ensemble de l'image.

#### **Fonction suivi MPA**

Il est possible de régler la mise au point sur le sujet spécifié. La mise au point suivra le sujet automatiquement même s'il se déplace.

**•** Réglez le [RECHERCHE MPA] dans le menu du mode [ENR.] sur [ON]. ([ ] est affiché à l'écran.)

#### **Amenez le sujet dans le collimateur MPA, et appuyez sur [ AF/AE LOCK] pour verrouiller le sujet.**

- **•** Le collimateur MPA devient jaune.
- **•** Une scène optimale pour le sujet spécifié sera choisie.
- **•** Appuyez de nouveau sur la touche [ AF/AE LOCK] pour relâcher.

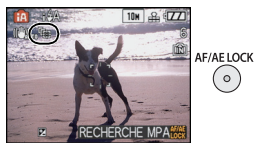

## Mode  $IENR.1:  $\blacksquare$$

## **Pour prendre des photos avec vos réglages favoris (**³**: Programme mode EA)**

Beaucoup plus de rubriques de menu peuvent être sélectionnées et vous pouvez prendre des photos avec plus de liberté que lorsque vous les prenez en mode auto intelligent.

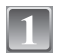

### **Faites glisser le commutateur de sélection [ENR.]/[LECT.] sur [0].**

- ! Molette de sélection du mode
- $(\overline{B})$  Commutateur de sélection [ENR.]/[LECT.]
- **Réglez la molette de sélection du**   $mode sur [$ **[** $\Box$ ].
- 

**Dirigez la zone MPA sur l'endroit que vous désirez mettre au point.**

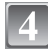

#### **Appuyez à mi-course sur le déclencheur pour effectuer la mise au point.**

**•** La plage de mise au point est de 30 cm (grand-angle)/2 m (téléobjectif) à  $\infty$ .

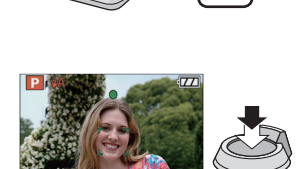

 $^\circledR$ 

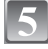

### **Appuyez à fond sur le déclencheur déjà appuyé à mi-course pour prendre la photo.**

®

**•** L'indicateur d'accès s'illumine en rouge lorsque les images sont en train d'être enregistrées sur la mémoire interne (ou la carte).

## **Mise au point**

Dirigez la zone MPA sur le sujet, et appuyez à mi-course sur le déclencheur.

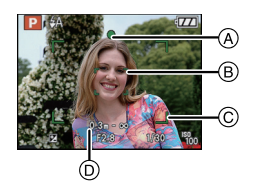

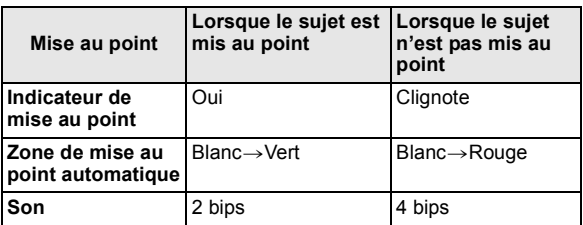

- (A) Indicateur de mise au point
- $\overline{B}$ ) Zone de mise au point automatique (normale)
- $\overline{6}$  Zone MPA (en utilisant le zoom numérique ou lorsqu'il fait sombre)
- $\overline{6}$  Affichage de la portée de la distance d'enregistrement (en zoomant)

## Mode [ENR.]: [A P A S M C C B 3 D 2 & 2 C

## **Prises de vues avec zoom**

### **Utilisation du zoom optique/Utilisation du zoom optique étendu (EZ)/ Utilisation du zoom numérique**

Vous pouvez zoomer vers l'avant pour rendre les objets et les gens plus proche ou zoomer en arrière pour prendre des paysages en grand-angle. Pour que les sujets apparaissent plus proches [maximum de  $32,1\times$ ], ne réglez pas la taille de l'image au réglage le plus haut de chaque format  $(4.3/8.2/16.9)$ .

Des niveaux d'agrandissement plus élevés sont possible si [ZOOM NUM.] est réglé sur [OUI] dans le menu [ENR.].

**Pour faire apparaître les sujets plus proches utilisez (téléobjectif)**

**Tournez le levier de zoom vers téléobjectif.**

**W T**

**W T**

**Pour faire apparaître les sujets plus éloignés utilisez (grand-angle)**

#### **Tournez le levier de zoom vers grand-angle.**

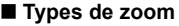

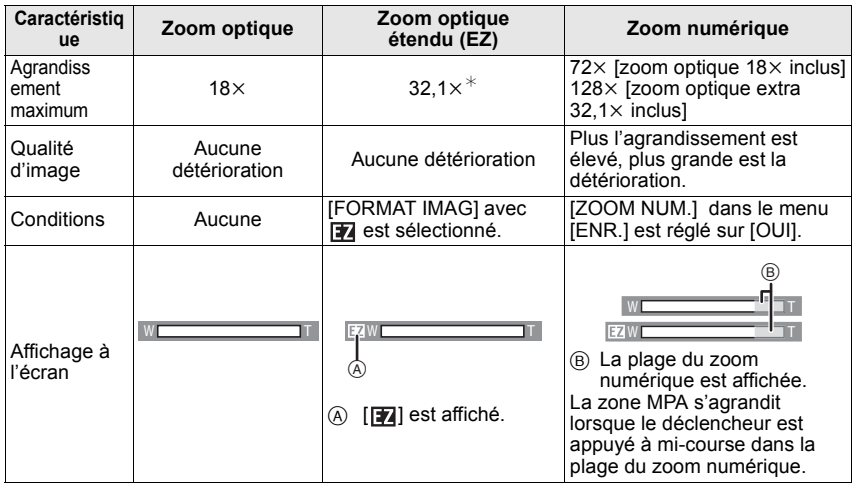

 $*$  Le niveau d'agrandissement est différent selon le réglage de la [FORMAT IMAG] et du [FORMAT].

## $Mode$  [LECT.]:  $\Box$

## **Visualisation de photos ([LECT. NORMALE])**

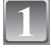

### **Faites glisser le commutateur de sélection [ENR.]/[LECT.]**  $\textcircled{A}$  sur [ $\textcircled{F}$ ].

- **•** La lecture normale est réglée automatiquement dans les cas suivants.
	- **–** Lorsque le mode a été changé de [ENR.] à [LECT.].
	- **–** Lorsque l'appareil photo a été allumé alors que le sélecteur [ENR.]/[LECT.] était sur [[D].

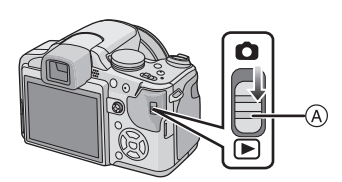

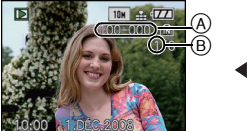

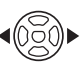

#### **Appuyez sur** %**/**&+**pour sélectionner l'image.**

- (A) Numéro de fichier
- $(\widehat{B})$  Numéro de l'image
- %: Pour afficher l'image précédente
- ▶: Pour afficher l'image suivante
- **•** La vitesse de l'image qui va vers l'avant/arrière change selon l'état de la visualisation.

#### " **Avance rapide/marche arrière rapide Maintenez** %**/**& **enfoncée pendant la lecture.**

- %: Marche arrière rapide
- $\blacktriangleright$ : Avance rapide
- Le numéro de fichier  $\overline{A}$  et le numéro de l'image  $\overline{B}$  peuvent uniquement être changés un par un. Relâchez  $\blacktriangleleft/\blacktriangleright$  lorsque le numéro de l'image désirée apparaît pour la visualiser.
- Si vous tenez appuyé  $\blacktriangleleft/\blacktriangleright$ , le nombre d'images avancées/remises en arrière augmente.

 $Mode$  [LECT.]:  $\Box$ 

**Effacement des images**

#### **Une fois supprimées, les images ne peuvent plus être récupérées.**

**•** Les images de la mémoire interne ou de la carte, qui sont visionnées seront supprimées.

#### **Pour effacer une seule image**

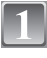

**Sélectionnez l'image à effacer, puis appuyez sur [**'**].**

- (A) Touche [DISPLAY]
- $\overline{B}$  Touche  $\overline{m}$

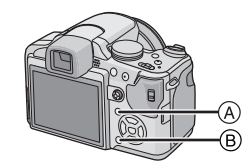

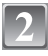

**Appuyez sur** % **pour sélectionner [OUI] puis appuyez sur [MENU/SET].**

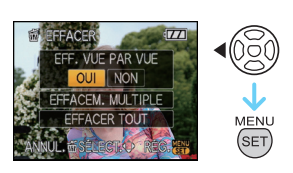

### **Pour supprimer plusieurs images (jusqu'à 50) ou toutes les images**

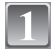

**Appuyez sur [**'**].**

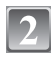

**Appuyez sur** #**/**\$ **pour sélectionner [EFFACEM. MULTIPLE] ou [EFFACER TOUT], puis appuyez sur [MENU/SET].**

- **IEFFACER TOUTI**  $\rightarrow$  l'étape 5.
- **Appuyez sur** #**/**\$**/**%**/**& **pour sélectionner l'image, puis appuyez sur [DISPLAY] pour la définir.** (Répétez cette étape.)
	- **•** [ ] apparaît sur les images sélectionnées. Si [DISPLAY] est à nouveau appuyé, le réglage est annulé.

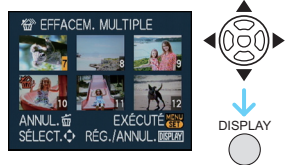

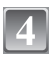

**Appuyez sur [MENU/SET].**

**Appuyez sur** # **pour sélectionner [OUI], puis appuyez sur [MENU/SET] pour valider.**

## **Connexion à un ordinateur**

Vous pouvez faire l'acquisition d'images enregistrées sur un ordinateur en connectant l'appareil photo et l'ordinateur.

- **•** Vous pouvez facilement imprimer ou envoyer par e-mail les images que vous avez importées. Utiliser le logiciel "PHOTOfunSTUDIO-viewer-" compris dans le lot du CD-ROM (fourni) est un bon moyen d'effectuer cela.
- **•** Lisez le mode d'emploi séparé sur le logiciel fourni pour avoir plus d'information sur le logiciel présent sur le CD-ROM (fourni) et sur la manière de l'installer.

#### Préparatifs:

Mettez l'appareil photo et le PC en marche.

Retirez la carte avant d'utiliser les photos de la mémoire interne.

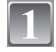

#### **Connectez l'appareil photo à un ordinateur à l'aide du câble de connexion USB** ! **(fourni).**

**• N'utilisez pas d'autres câbles de connexion USB que celui fourni. L'utilisation d'autres câbles de connexion USB que celui fourni peut causer des mauvais fonctionnements.**

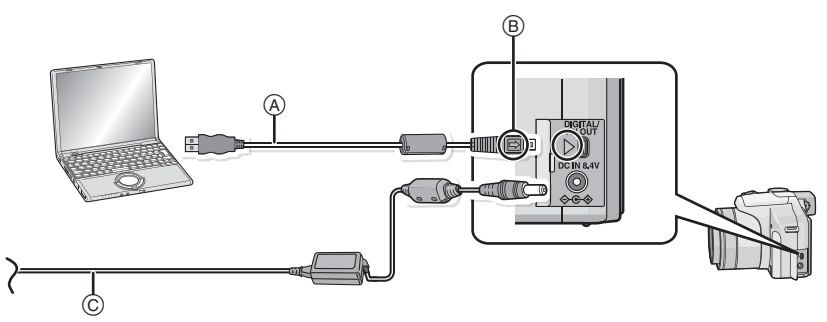

! Câble de connexion USB (fourni)

- **•** Vérifiez le sens des connecteurs, et insérez-les ou retirez-les tout droit. (Autrement les connecteurs pourraient se plier et être déformés ce qui peut causer des problèmes.)
- $(B)$  Alignez les symboles, et insérez-le.
- $\overline{6}$  Adaptateur secteur (DMW-AC7E; en option)
- **•** Utilisez une batterie avec suffisamment d'énergie ou l'adaptateur secteur (DMW-AC7E; en option). Si la charge résiduelle de la batterie devient trop basse pendant la connexion USB, l'alarme bipe. Référez-vous au chapitre "Déconnexion en toute sécurité du câble USB" avant de débrancher le câble de connexion USB. Autrement, les données peuvent être détruites.

### **Appuyez sur** #**/**\$ **pour sélectionner [PC], puis appuyez sur [MENU/SET].**

**•** Si [MODE USB] est réglé à l'avance sur [PC] dans le menu [CONFIG.], l'appareil photo sera automatiquement connecté à l'ordinateur sans afficher l'écran de sélection [MODE USB]. Puisqu'il n'est pas nécessaire de configurer cela chaque fois que vous connectez l'ordinateur, cela est pratique.

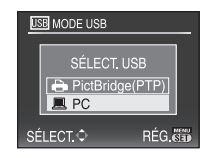

**•** Si l'appareil photo est connecté à l'ordinateur avec [MODE USB] réglé sur [PictBridge(PTP)], un message peut apparaître sur l'écran de l'ordinateur. Sélectionnez [Cancel] pour fermer l'écran, et déconnecter l'appareil photo de l'ordinateur. Puis réglez [MODE USB] sur [PC] de nouveau.

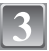

## **Double-cliquez sur [Removable Disk] dans [My Computer].**

**•** En utilisant un Macintosh, le lecteur est affiché sur le bureau. ("LUMIX", "NO\_NAME" ou "Untitled" est affiché.)

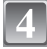

## **Double-cliquez sur le dossier [DCIM].**

#### **Par glisser-déposer, déplacez les photos à acquérir ou le dossier les contenant dans un autre dossier de l'ordinateur.**

**•** Les données venant d'un PC ne peuvent pas être écrites sur l'appareil photo en utilisant le câble de connexion USB.

#### ■ Déconnexion en toute sécurité du câble USB

**•** Procédez avec le logiciel de désinstallation en utilisant "Safely Remove Hardware" dans la barre des tâches de l'ordinateur. Si l'icône n'est pas affichée, vérifiez que [ACCÈS] n'est pas affiché sur l'écran ACL de l'appareil photo numérique avant de retirer le composant.

# **Pour lire le mode d'emploi (format PDF)**

- **•** Vous avez effectué les opérations de base expliquées dans ce mode d'emploi et vous désirez progresser en effectuant les opérations avancées.
- **•** Vous désirez trouver des solutions à un problème.

Dans ce genre de situation référez-vous au mode d'emploi (format PDF) enregistré sur le CD-ROM (fourni).

#### ■ Pour Windows

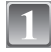

**Allumez l'ordinateur et introduisez le CD-ROM qui contient le mode d'emploi (fourni).**

**Sélectionnez la langue désirée et cliquez sur [Mode d'emploi] pour l'installer.**

> (Exemple: Lorsque le système d'exploitation est en anglais)

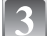

### **Double-cliquez sur l'icône de raccourci "FZ28 Mode d'emploi" présente sur le bureau.**

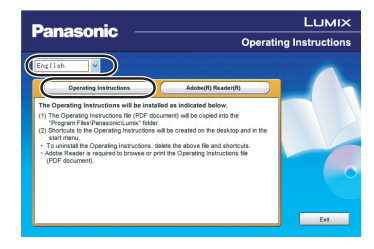

### ■ Si le mode d'emploi (format PDF) ne s'ouvre pas

Vous aurez besoin d'Adobe Acrobat Reader 4.0 ou supérieur pour afficher ou imprimer le mode d'emploi (format PDF).

Téléchargez et installez une version d'Adobe Reader que vous pouvez utiliser avec votre système d'exploitation à partir du site web suivant.

#### **http://www.adobe.com/fr/products/acrobat/readstep2\_allversions.html**

### ■ Pour désinstaller le mode d'emploi (format PDF)

Supprimez le fichier PDF du dossier "Program Files\Panasonic\Lumix\".

**•** Si le contenu du dossier Program Files ne peut pas s'afficher, cliquez sur [Afficher le contenu de ce dossier] pour l'afficher.

#### " **Pour Macintosh**

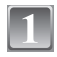

#### **Allumez l'ordinateur et introduisez le CD-ROM qui contient le mode d'emploi (fourni).**

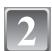

**Ouvrez le dossier "Manual" dans "VFF0433" et copiez le fichier PDF de la langue désirée à l'intérieur du dossier.**

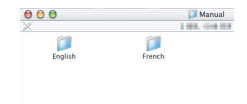

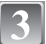

**Double-cliquez sur le fichier PDF pour l'ouvrir.**

# **Spécifications**

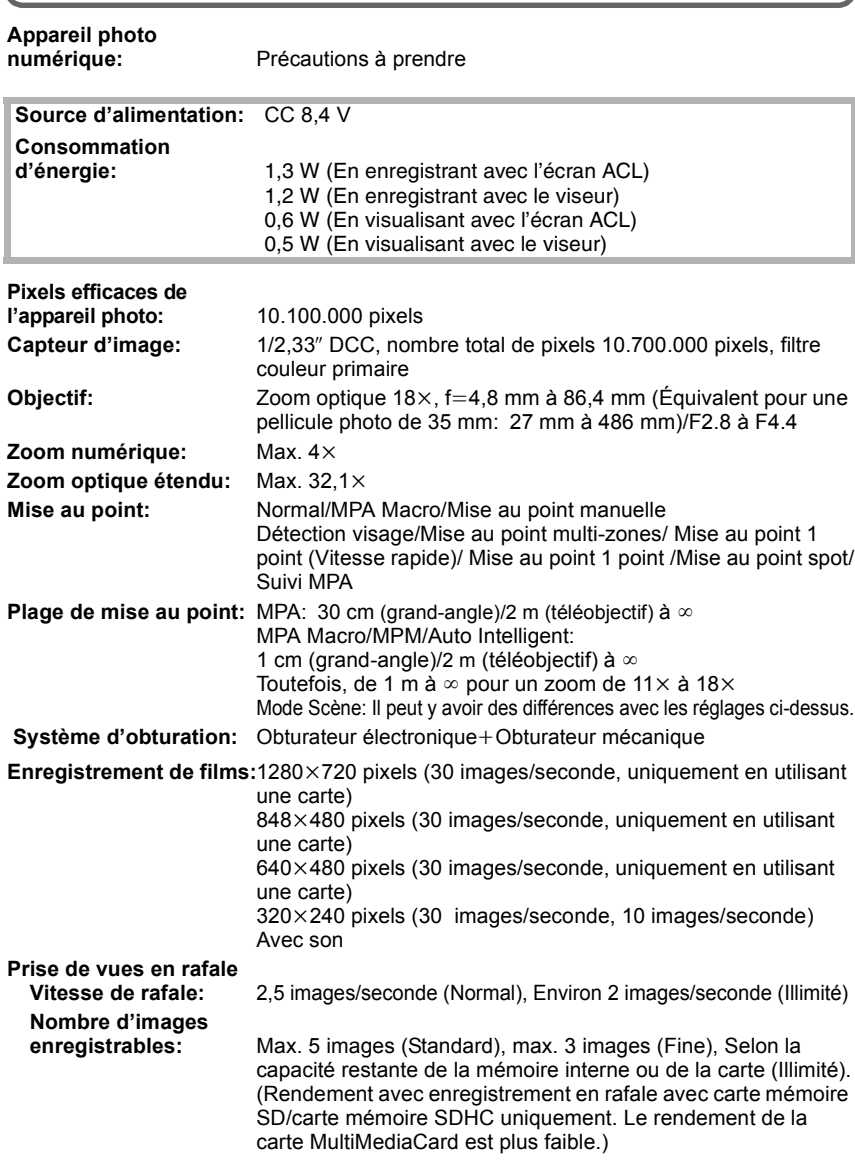

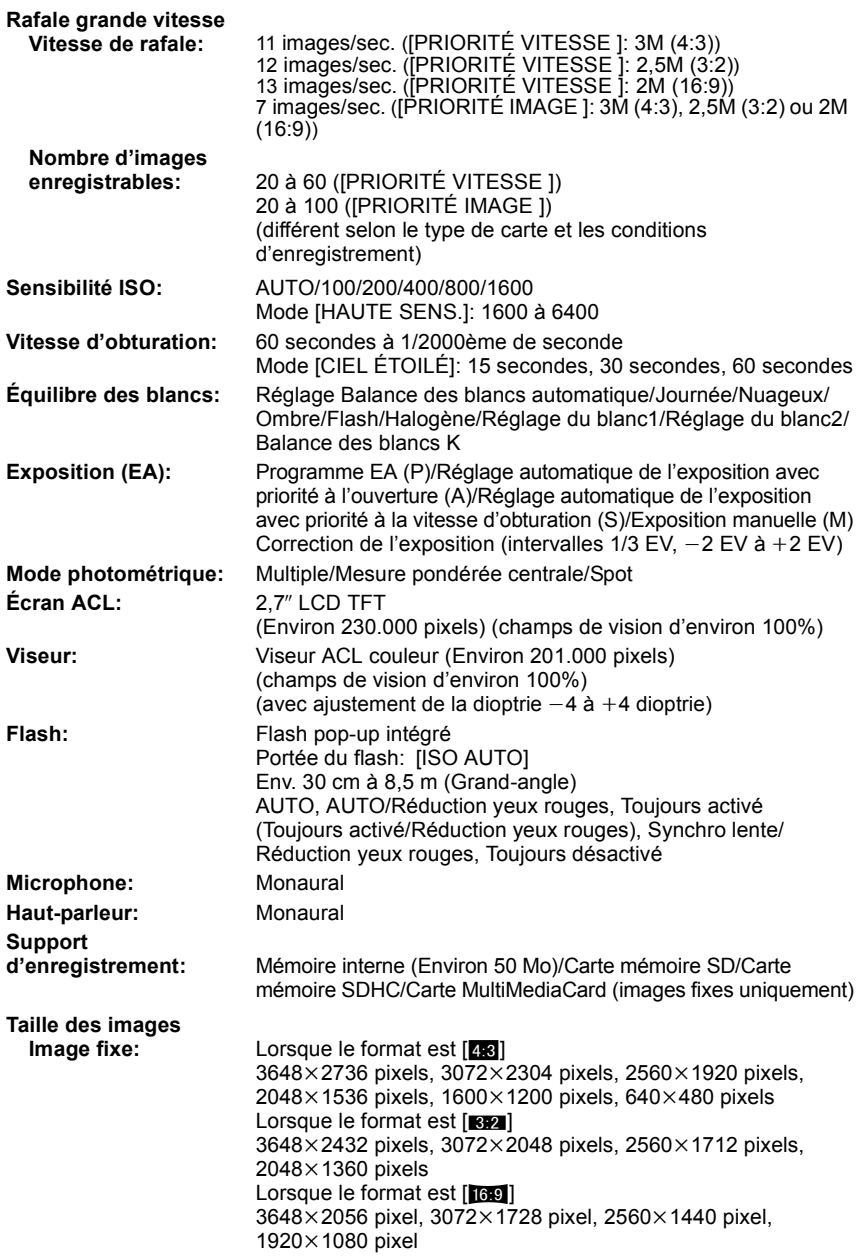

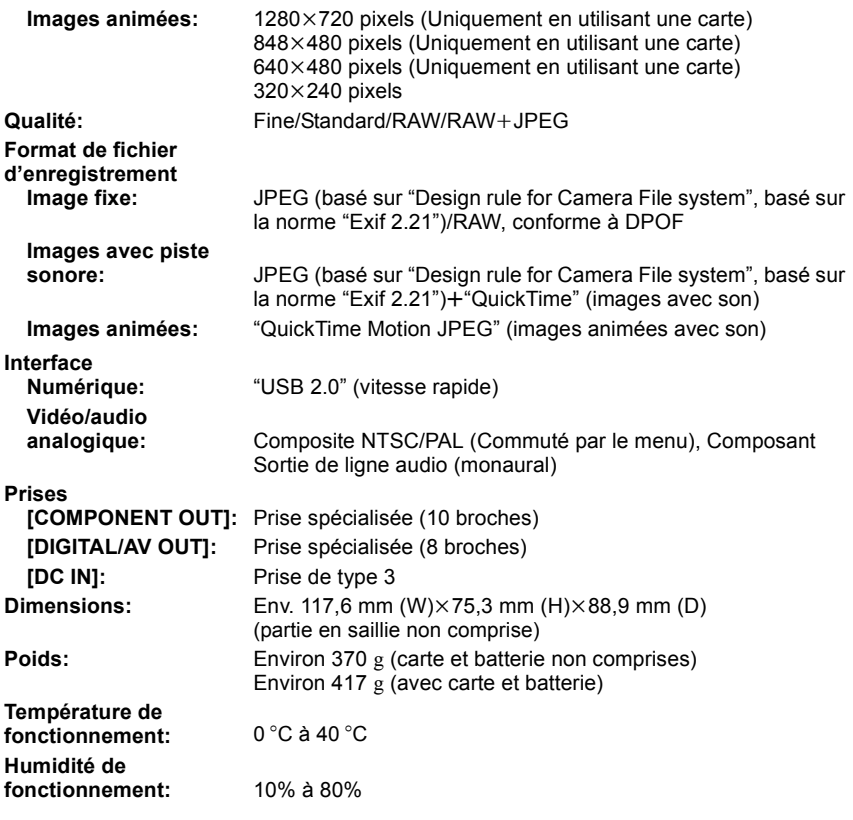

#### **Chargeur de batterie (Panasonic DE-A44A):**

Précautions à prendre

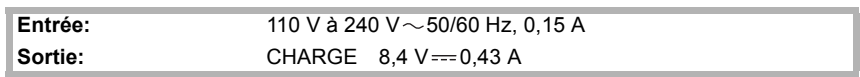

## **Bloc-batterie (lithium-ion) (Panasonic CGR-S006E):**

Précautions à prendre

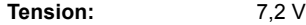

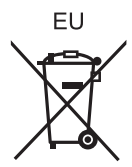

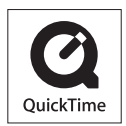

QuickTime et le logo QuickTime sont des marques de commerce ou des marques déposées de Apple Inc. et sont utilisées sous licence.

#### Matsushita Electric Industrial Co., Ltd.

Web Site: http://panasonic.net

Pursuant to at the directive 2004/108/EC, article 9(2) Panasonic Testing Centre Panasonic Marketing Europe GmbH Winsbergring 15, 22525 Hamburg, Germany